112 學年度第 1 學期 社團選社相關作業說明如下:

一、高一學生設定學校信箱:

(一)請高一新生先用 google 登入學校信箱,以便登入校務系統後可以填寫信箱

(二)信箱帳號: s 學號@stu.ccsh.tp.edu.tw (如學號為 1120700, 帳號即為

s1120700@stu.ccsh.tp.edu.tw )

(三)預設密碼: ccsh@身分證後四碼,可進去更改。務必牢記學號(可[在新生編班公告查](https://www.ccsh.tp.edu.tw/news/112%e5%ad%b8%e5%b9%b4%e5%ba%a6%e9%ab%98%e4%b8%80%e6%96%b0%e7%94%9f%e7%b7%a8%e7%8f%ad%e5%90%8d%e5%96%ae/) 詢)

二、臺北市高中二代校務行政系統

(一) 高一學生單一身分驗證帳號: ccsh+學號 (如學號為 1120700,帳號即為

ccsh1120700) 預設密碼:身分證字號後六碼。

(二)首次登入請更改密碼,email 請填寫中正高中信箱。

(三)高一新生選社連結[:臺北市高中第二代校務行政系統](https://sschool.tp.edu.tw/Login.action?schNo=423302)

<https://sschool.tp.edu.tw/Login.action?schNo=423302>

三、說明:

(一)請由臺北市單一身分驗證進入。 (二)驗證方式進入請看圖說明。

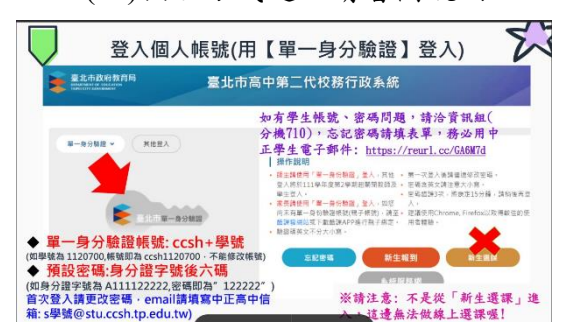

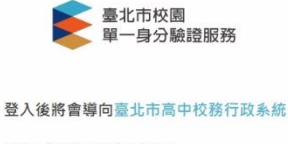

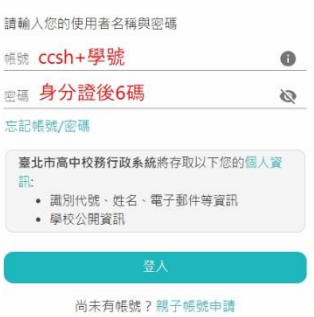

(三)上網選填時間:08/25(五) 17:00 起至 08/29(二) 20:00 止。 (四)選社注意事項: 1.選社請參考附件一:社團選社相關作業說明。 2.社團簡介請參考附件二:112 社團介紹。

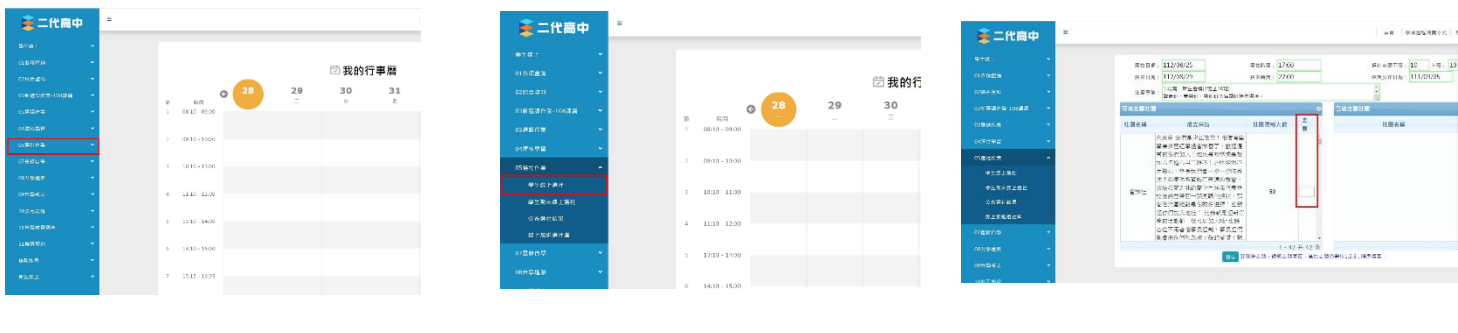

步驟一 步驟二 步驟三